# **TI-***n***spire CAS – Beschreibende Statistik**

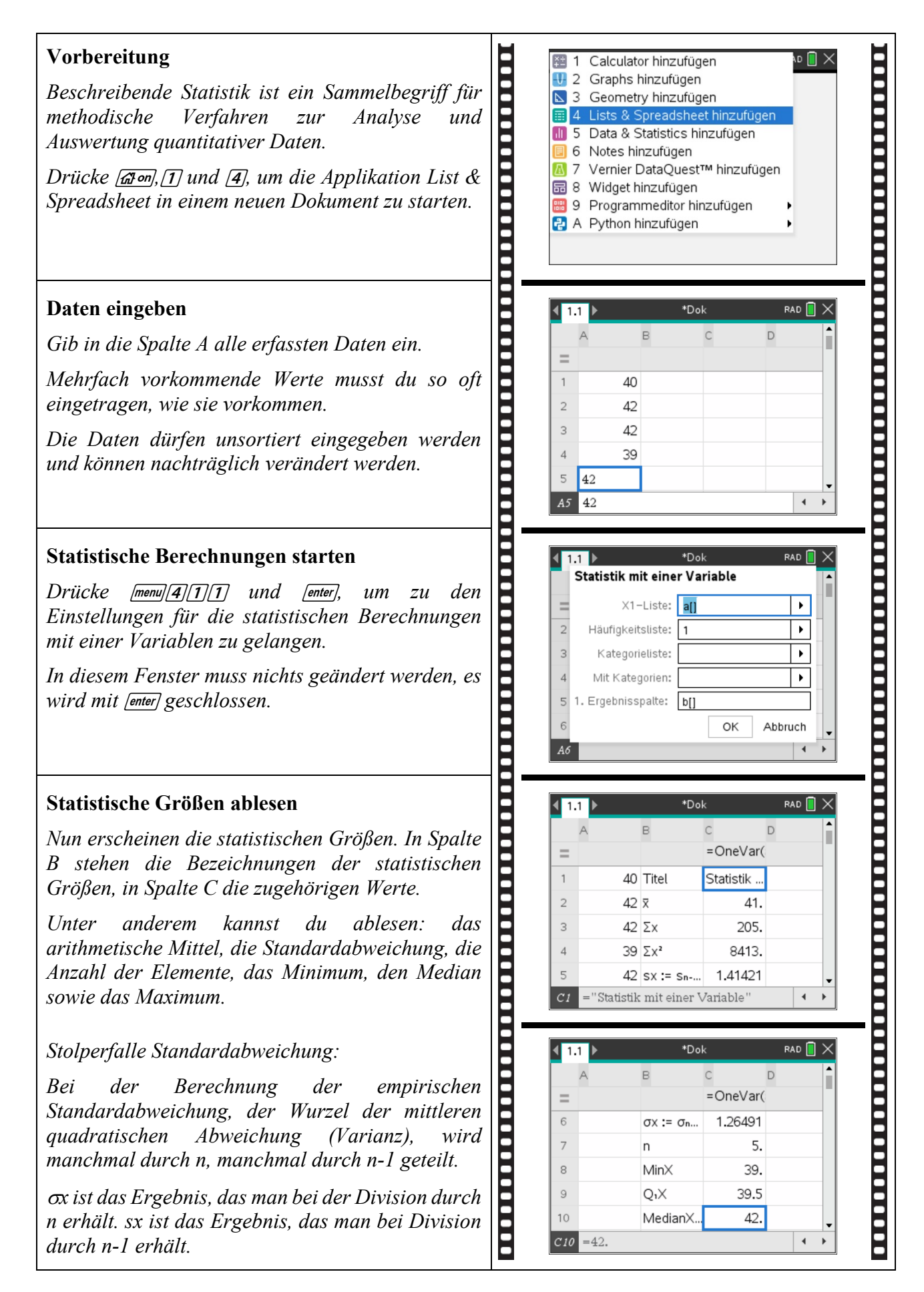

## **TI-***n***spire CAS – Beschreibende Statistik**

#### **Häufigkeitstabellen eingeben**

*Große Datenmengen kannst du besser in Form von Häufigkeitstabellen eingeben.*

*Nach dem Aufrufen eines neuen Dokuments durch Drücken von*  $\sqrt{a}$ *m, 1 und*  $\sqrt{4}$  *gibst du in Spalte A die auftretenden Werte und in Spalte B deren absolute Häufigkeit ein. Beim Starten der statistischen Berechnungen …*

*… durch Drücken von [menu]*  $\sqrt{4}$   $\sqrt{11}$  *und [enter] musst du angeben, dass sich die X1-Liste in Spalte A und die Häufigkeitsliste in Spalte B befindet. Außerdem musst du für die 1. Ergebnisspalte die Spalte C angeben.* 

*Nach dem Schließen des Fensters durch Drücken von [enter] erscheinen dieselben, bereits oben beschriebenen statistischen Größen.*

### **Aufgabe 1**

*Die Mitglieder der Familie Clausen haben folgende Körpergrößen: 1,78m; 1,88m; 1,60m; 1,71m; 1,58m und 1,50m.*

*Werte die Daten statistisch aus.*

## **Aufgabe 2**

*Werte den Notenspiegel der letzten Klausur aus.*

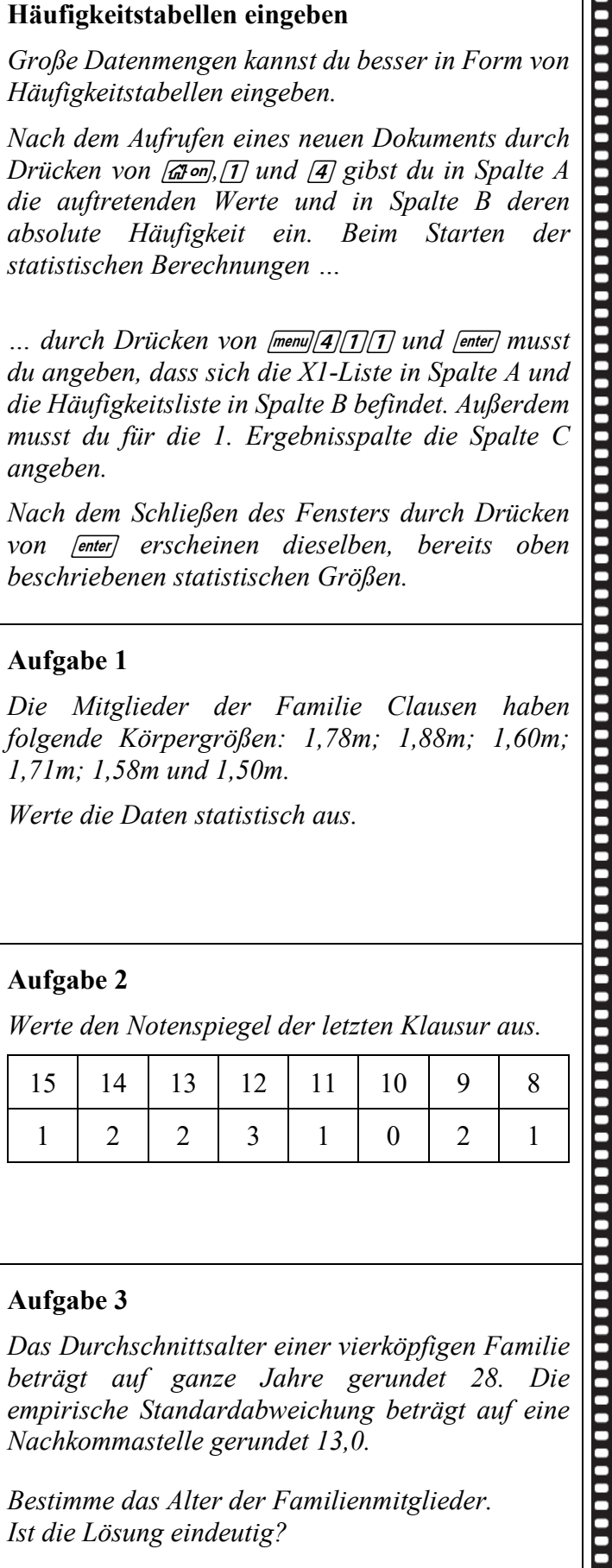

#### **Aufgabe 3**

*Das Durchschnittsalter einer vierköpfigen Familie beträgt auf ganze Jahre gerundet 28. Die empirische Standardabweichung beträgt auf eine Nachkommastelle gerundet 13,0.*

*Bestimme das Alter der Familienmitglieder. Ist die Lösung eindeutig?*

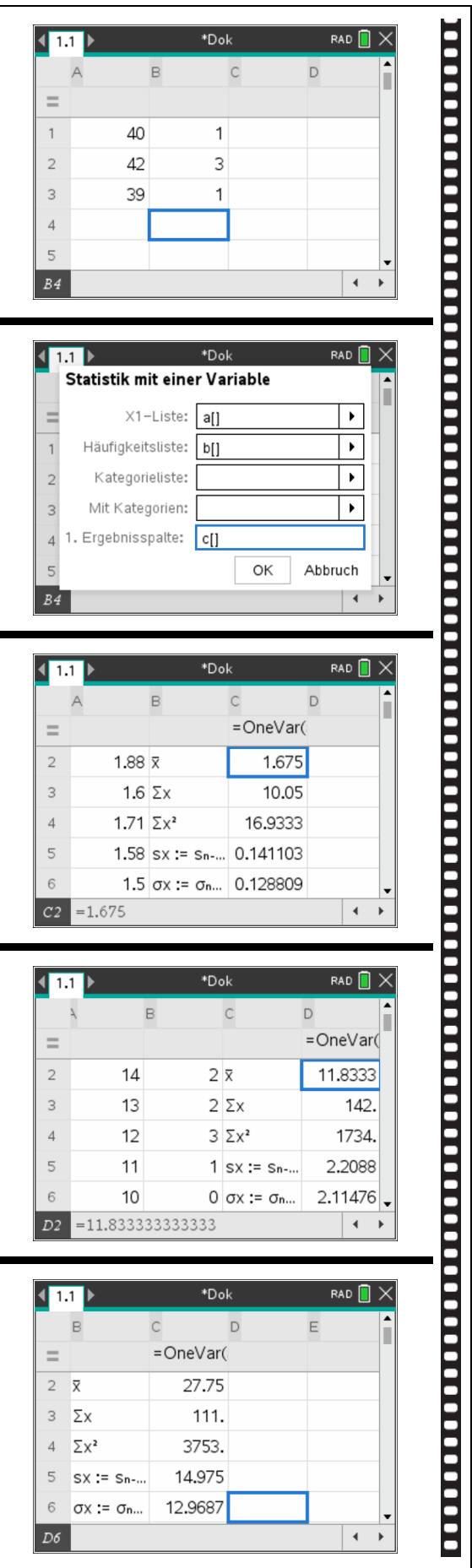